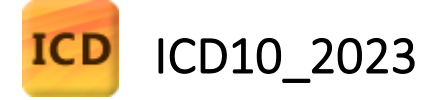

使用手冊

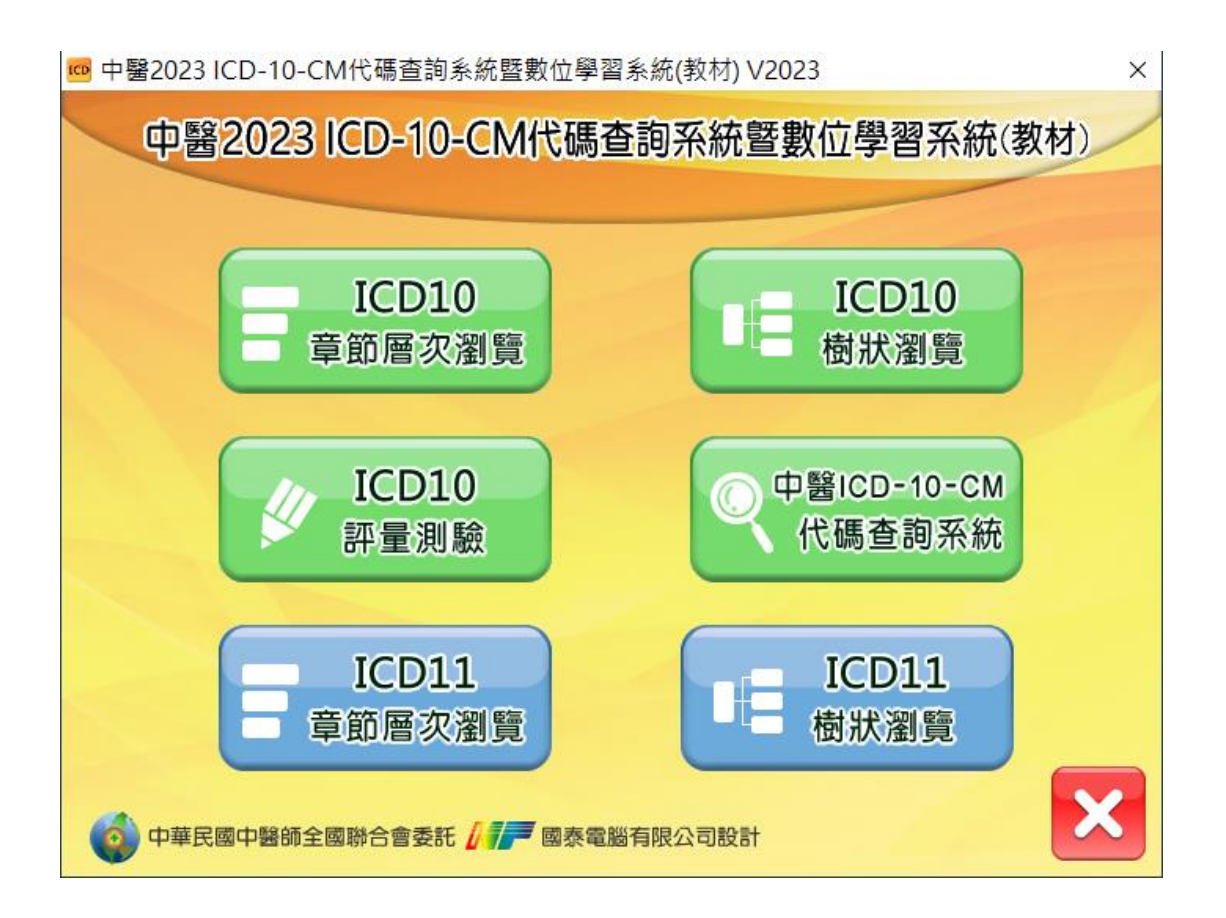

# 1. 安裝程式

點擊「執行(R)」

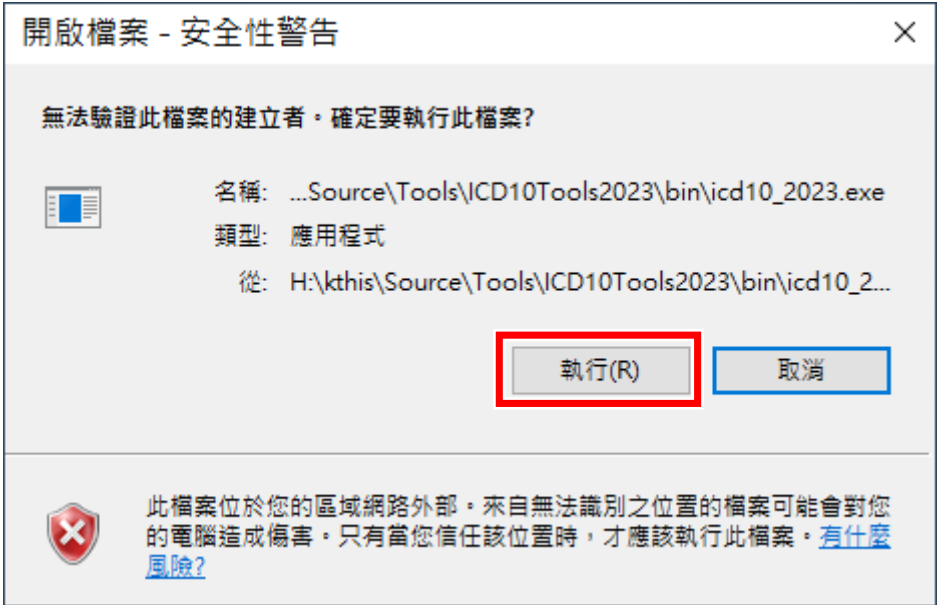

選擇安裝資料夾,點擊「安裝」

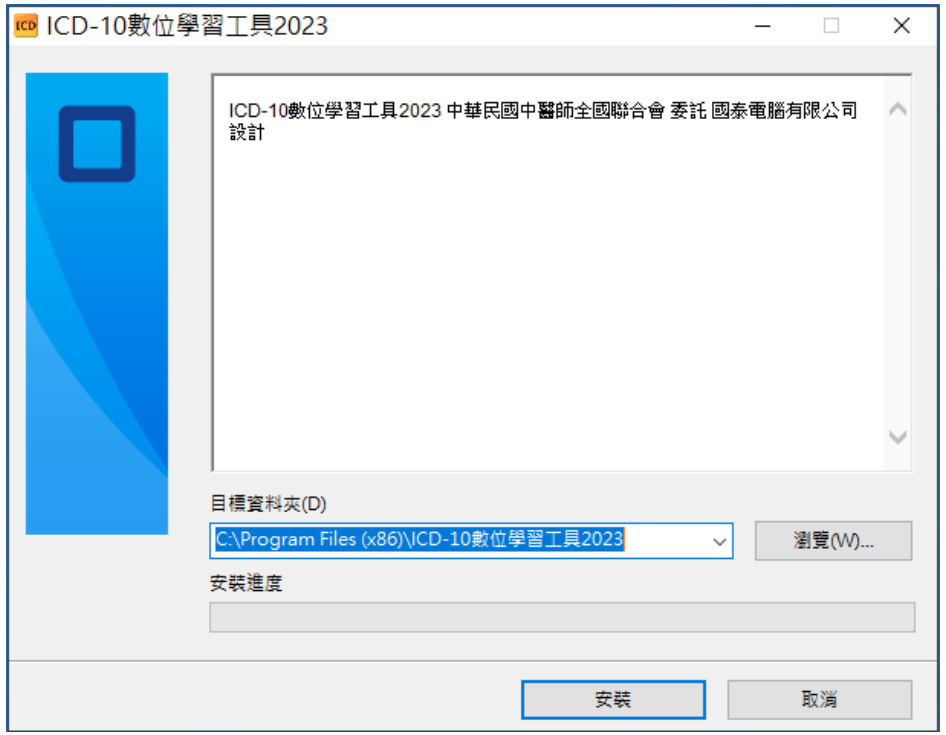

2. 執行程式-ICD\_10 章節層次查詢

點擊章節層次瀏覽

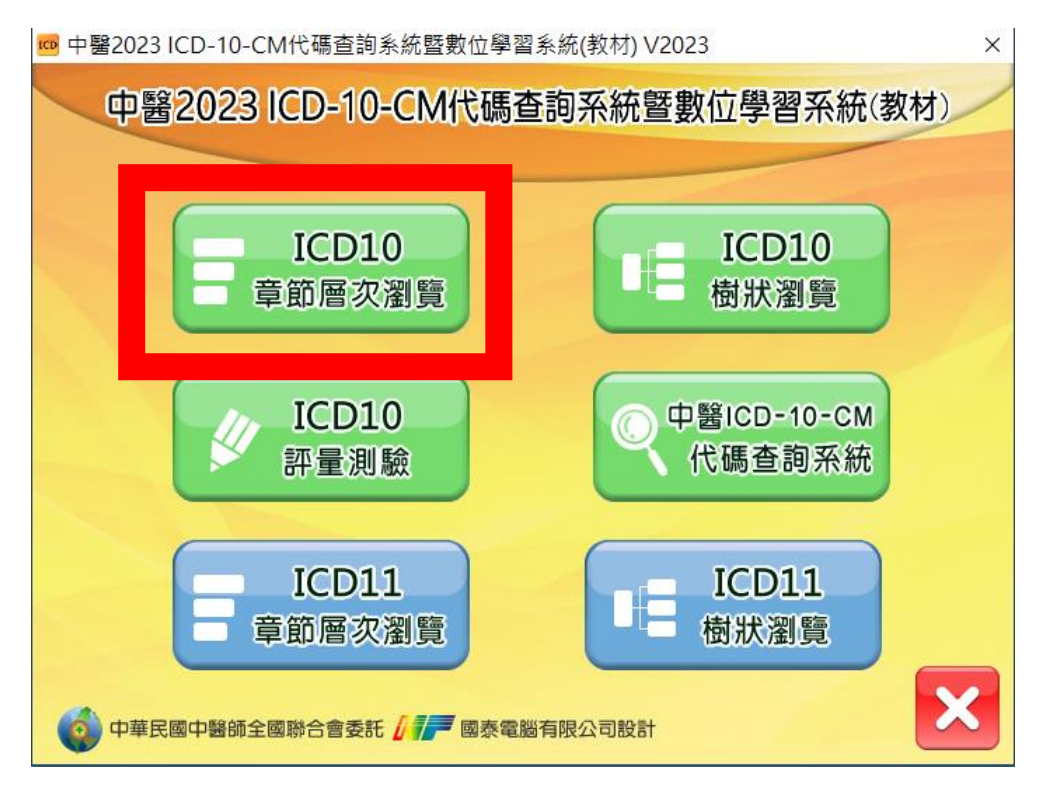

### 選擇點擊分層項目

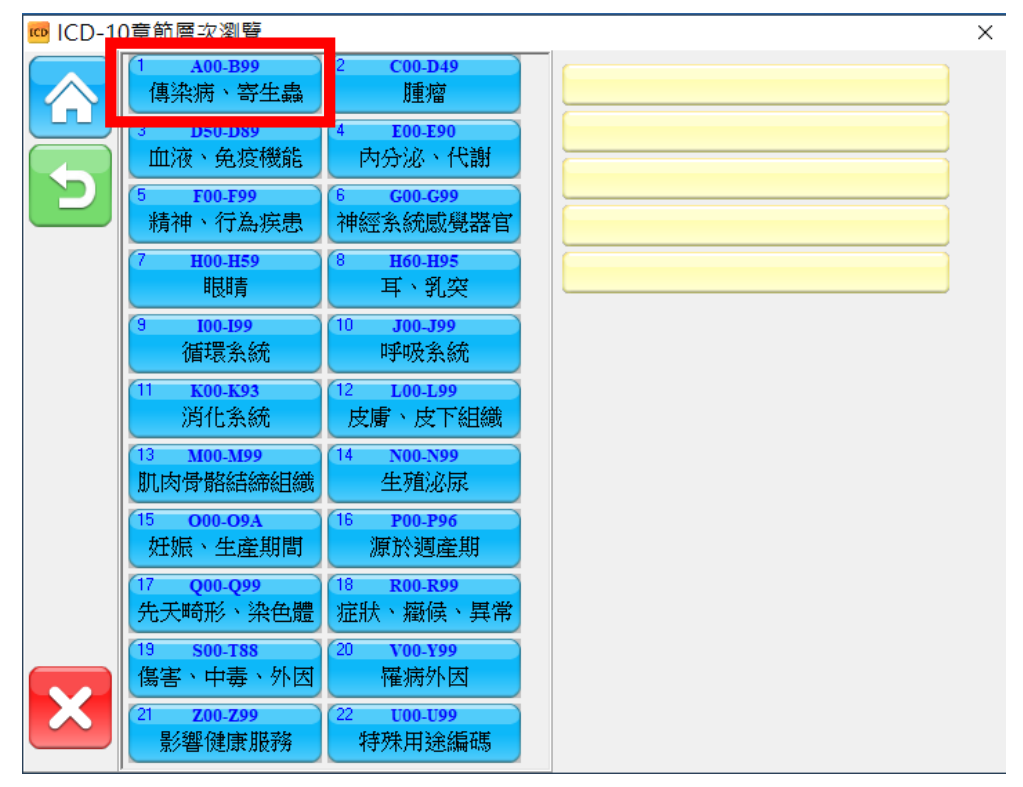

瀏覽分層細項

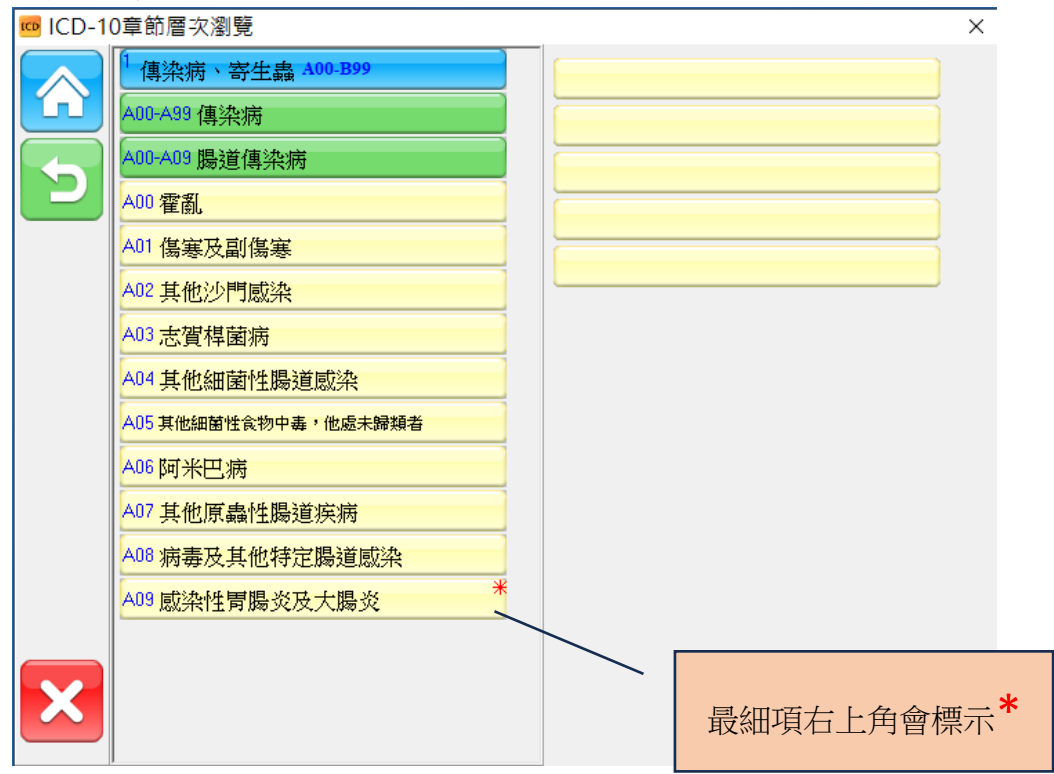

### 2023 更新後不可用

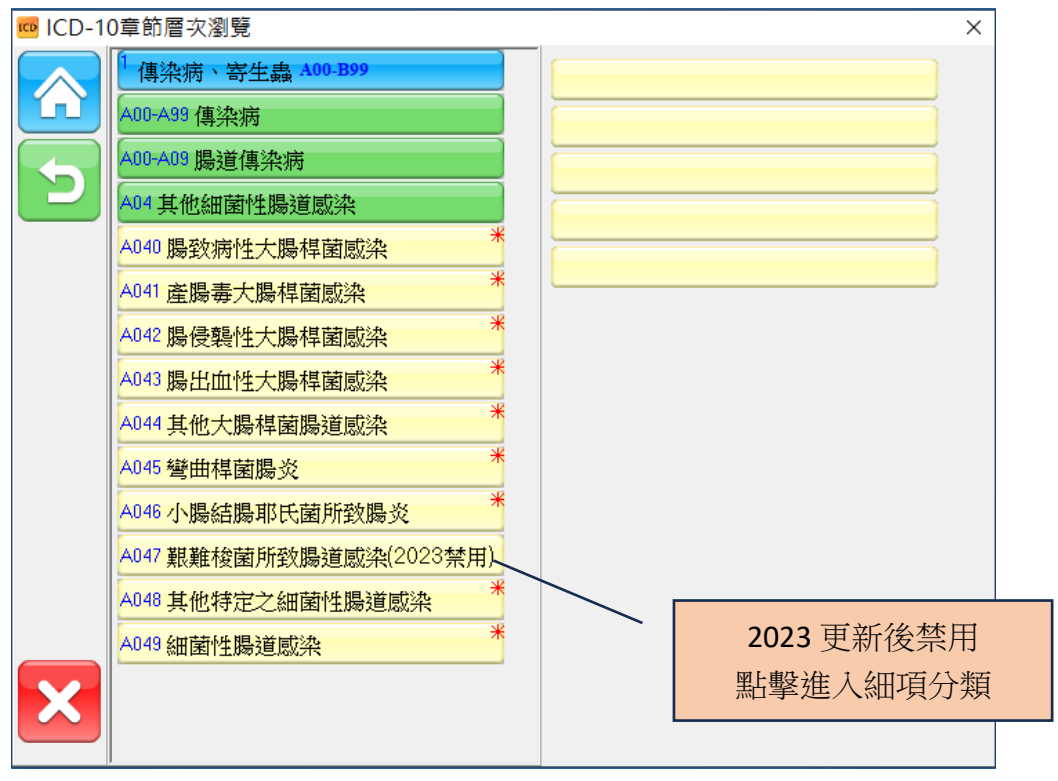

# 更新後新增項目

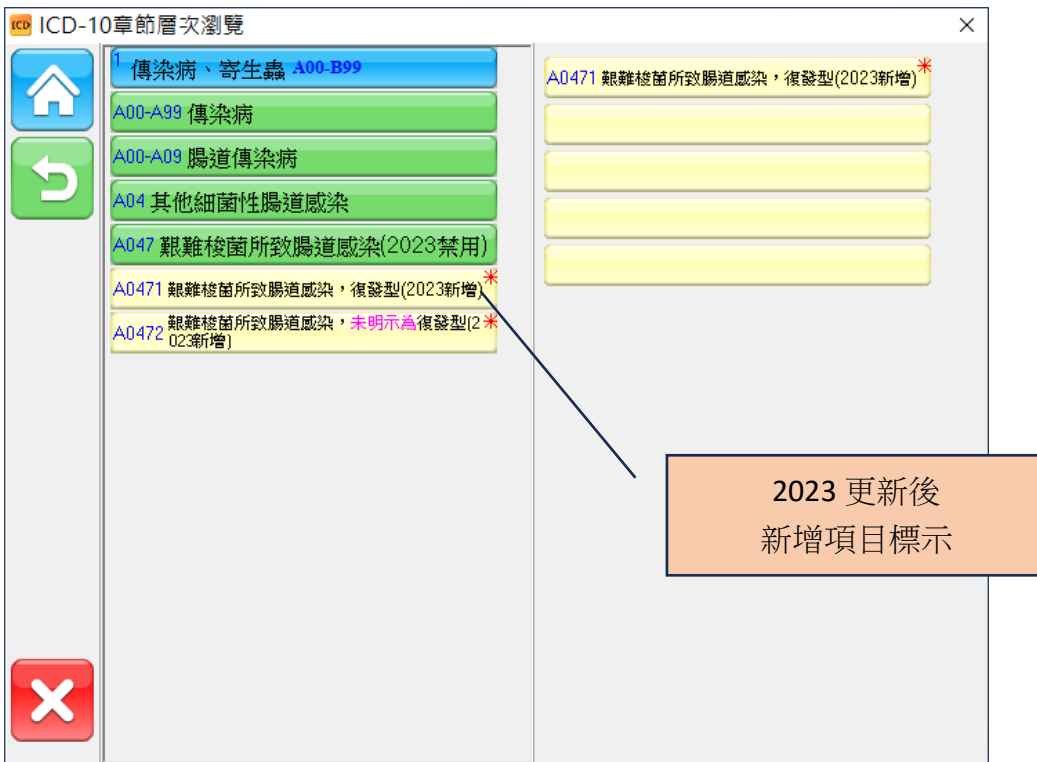

### 更新後被刪除項目

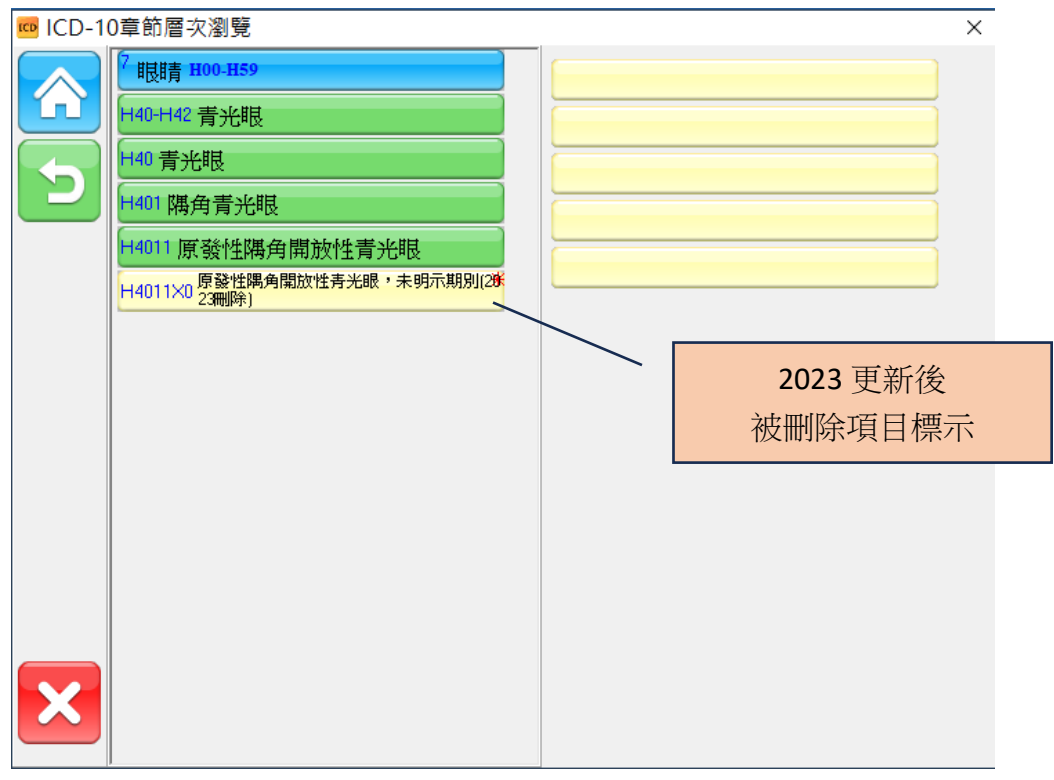

3. 執行程式-ICD\_10 樹狀查詢

# 點擊樹狀瀏覽

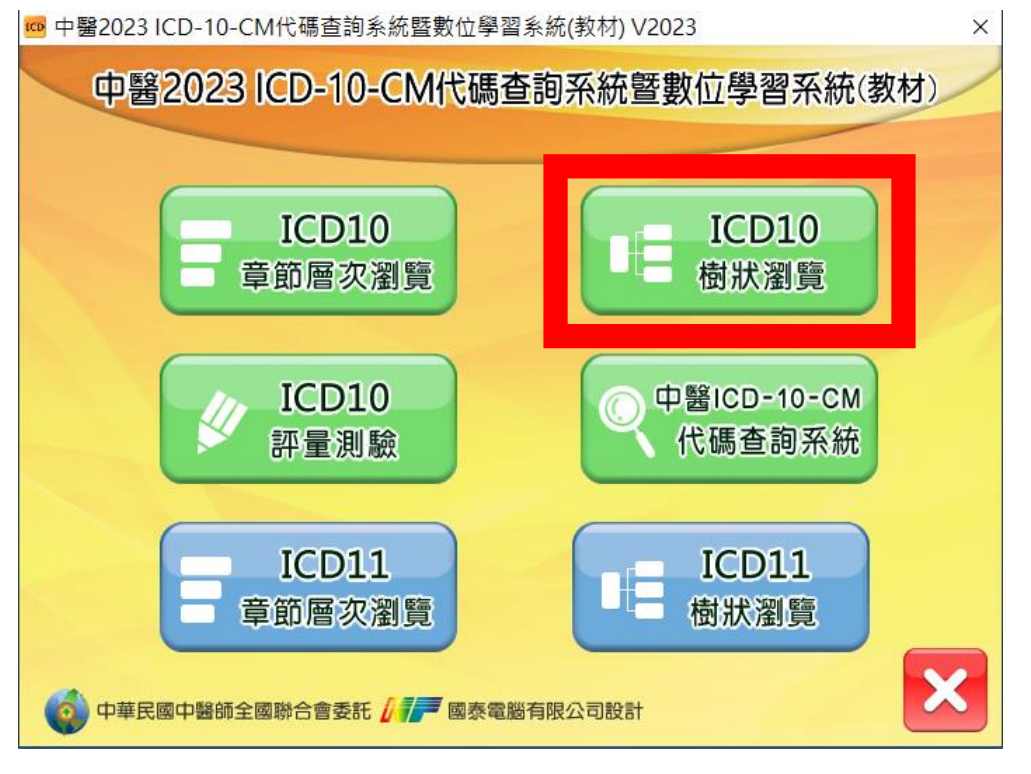

### 查詢瀏覽樹狀分類

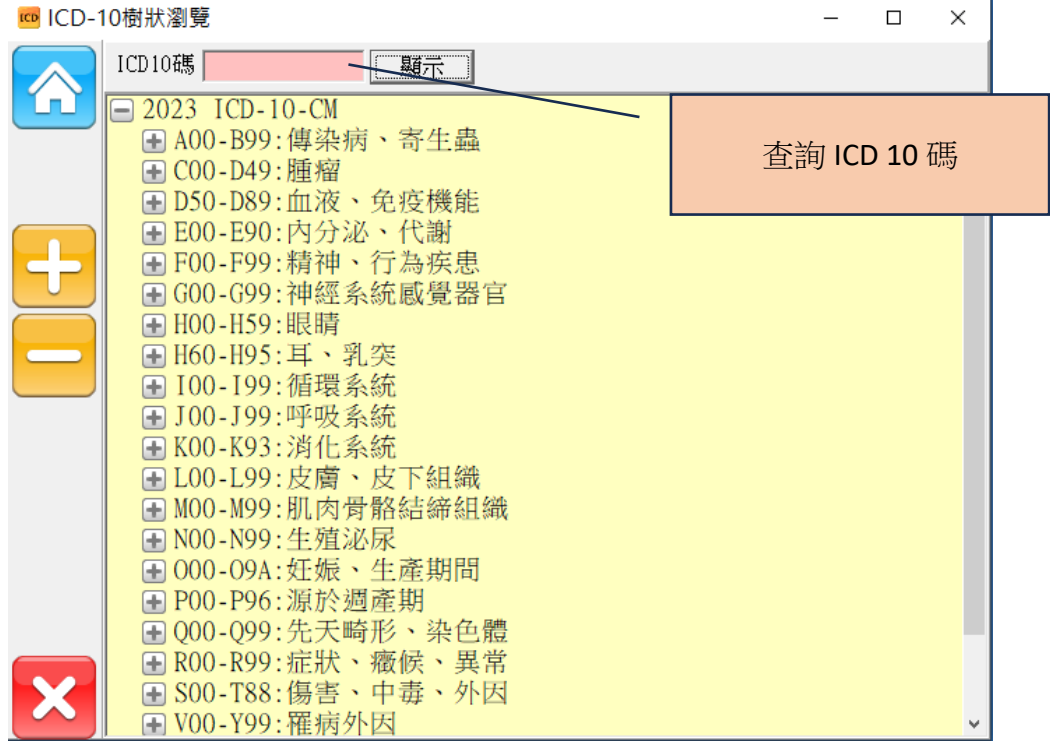

更新後新增、禁用項目

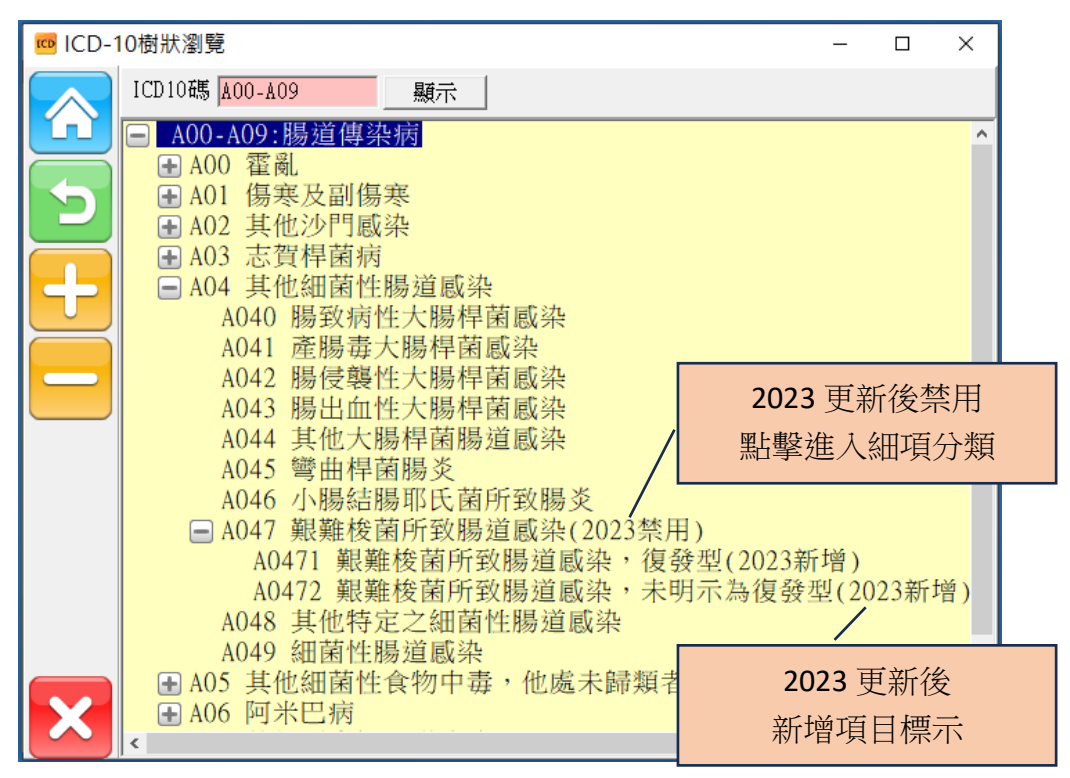

#### 更新後被刪除項目

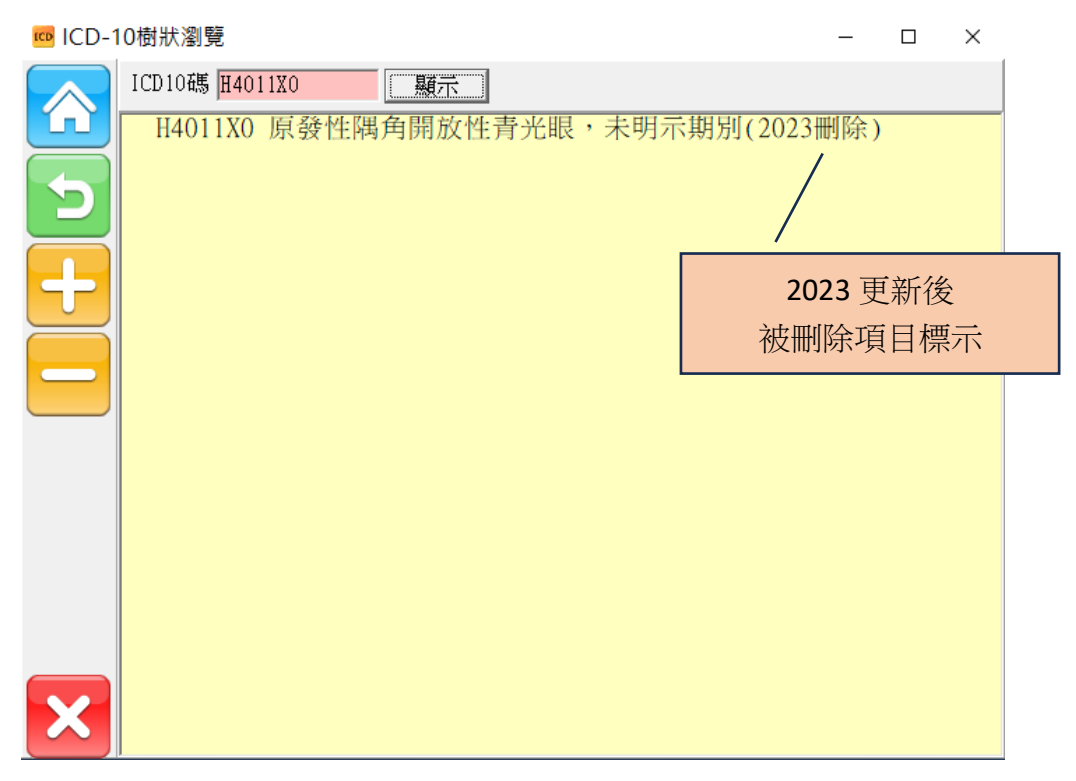

4. 執行程式-ICD\_10 代碼查詢

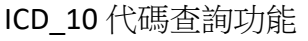

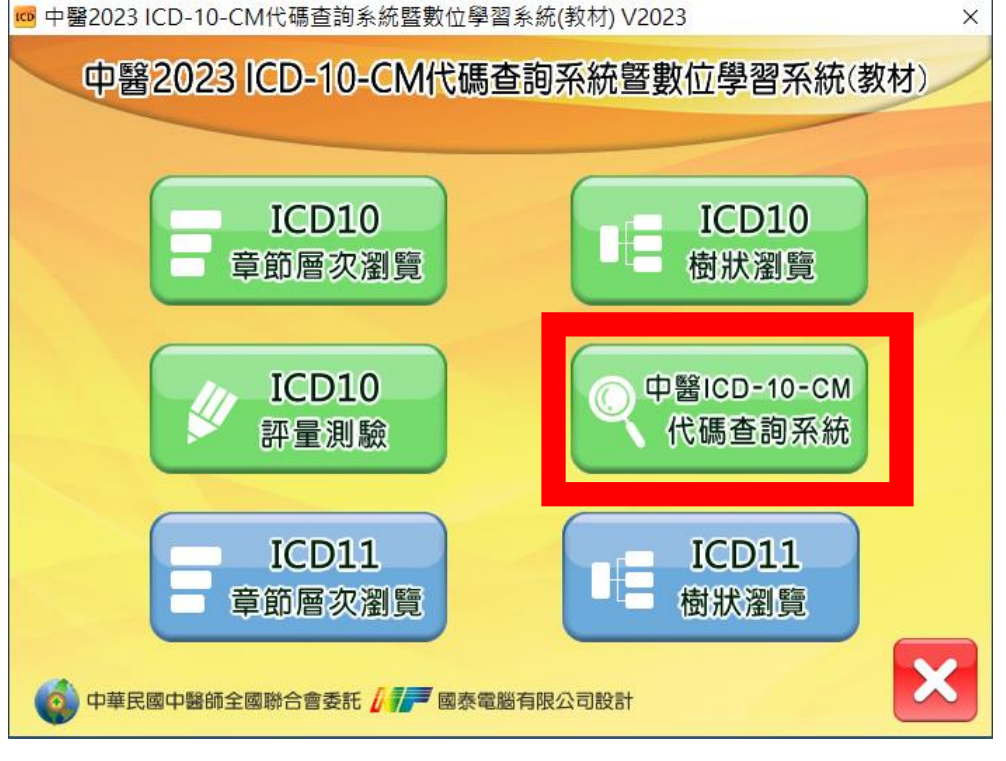

ICD\_10 代碼查詢功能

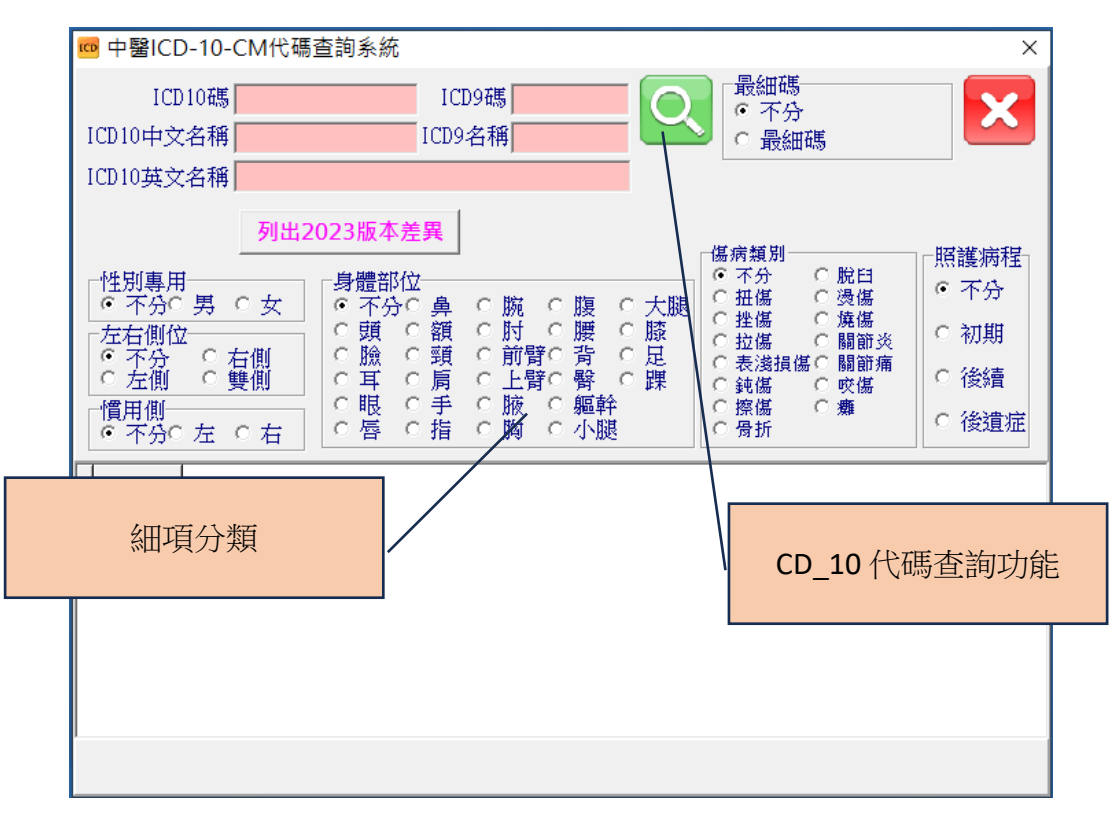

# ICD\_10 查看更新內容

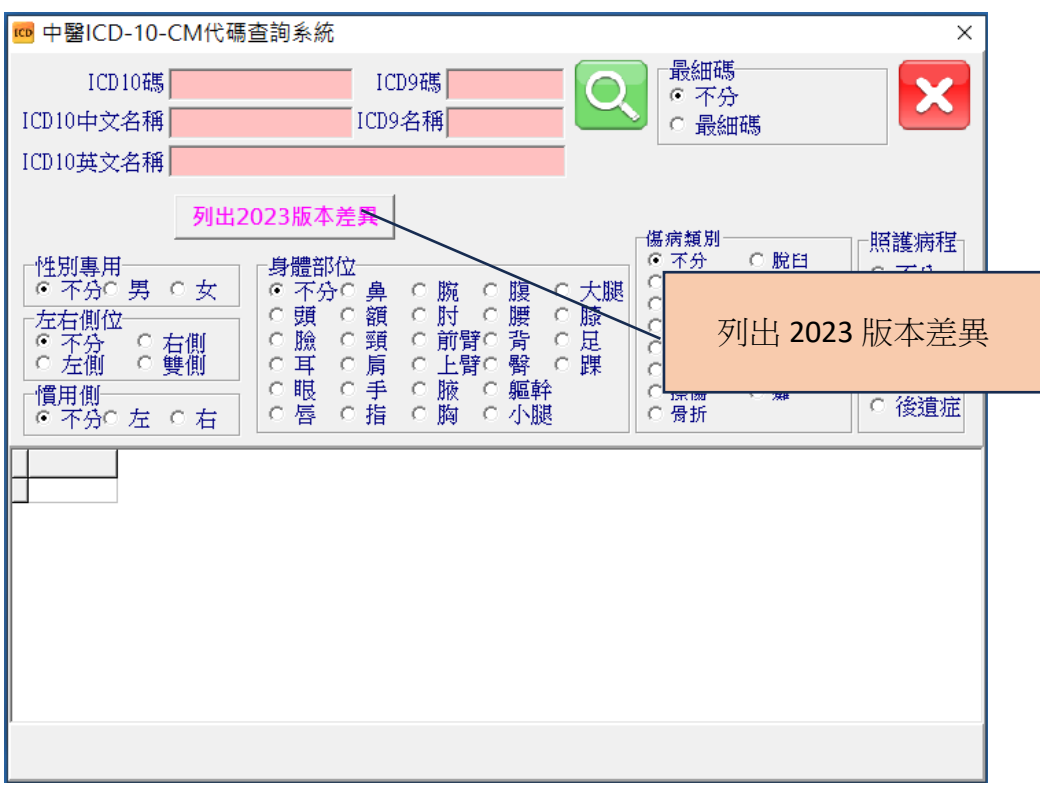

# ICD\_10 版本差異

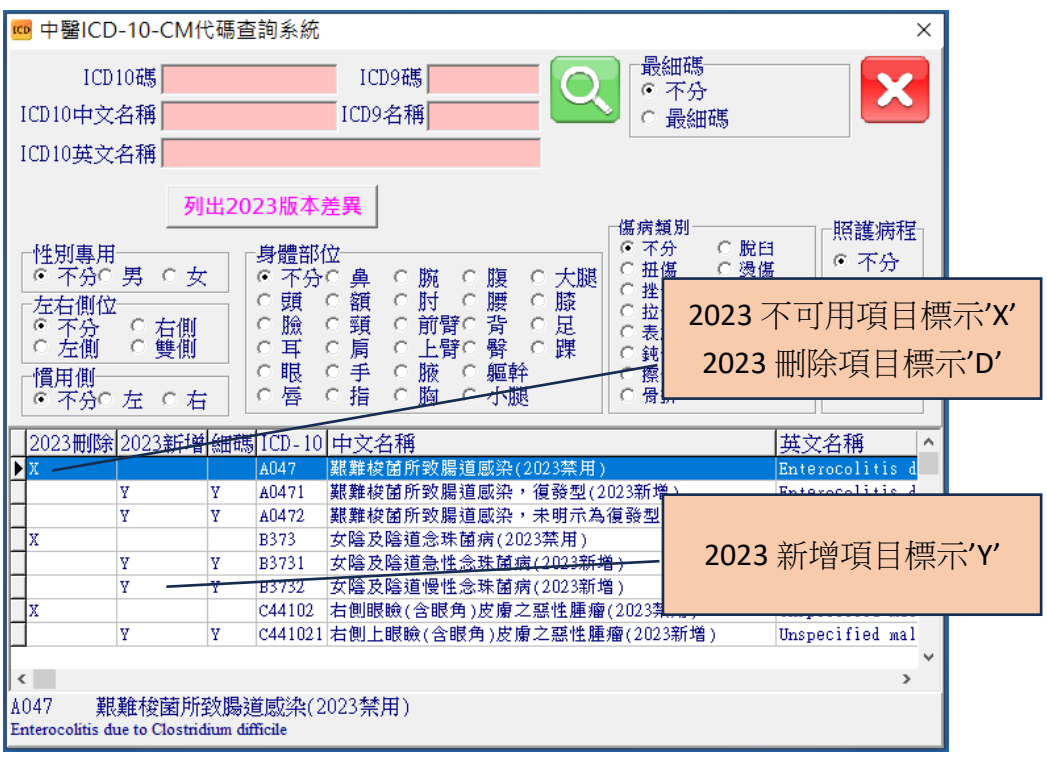

5. 執行程式-ICD\_11 章節層次查詢

### 點擊章節層次瀏覽

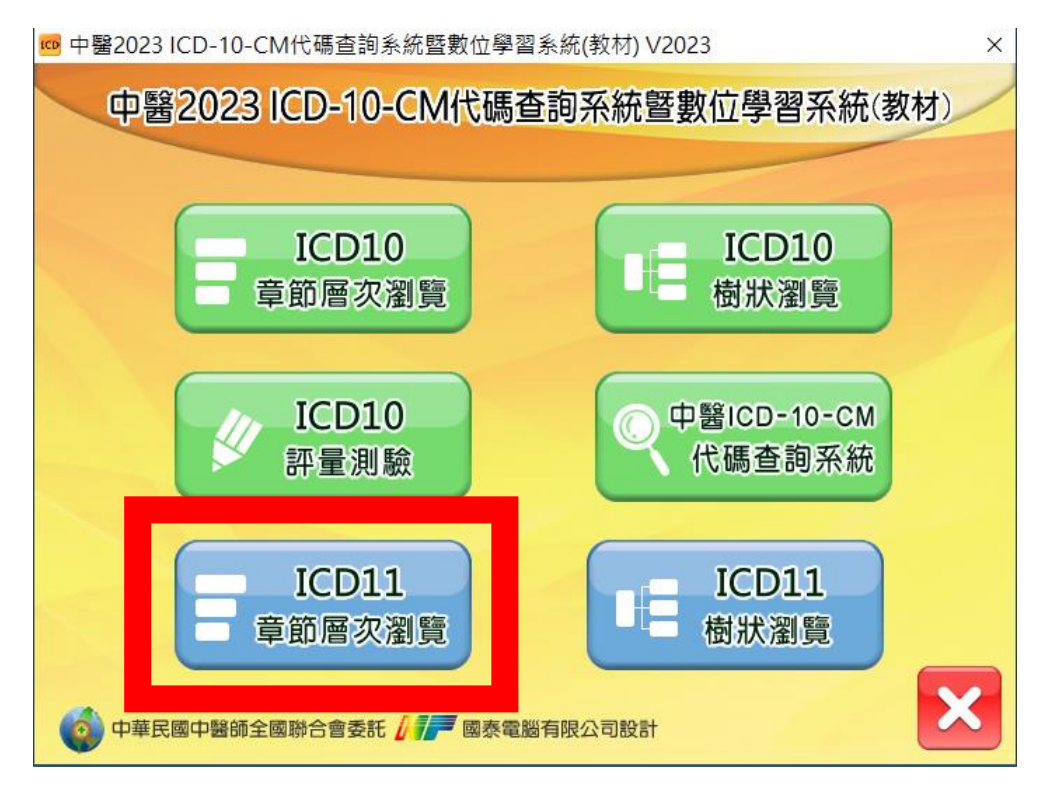

### 選擇點擊分層項目

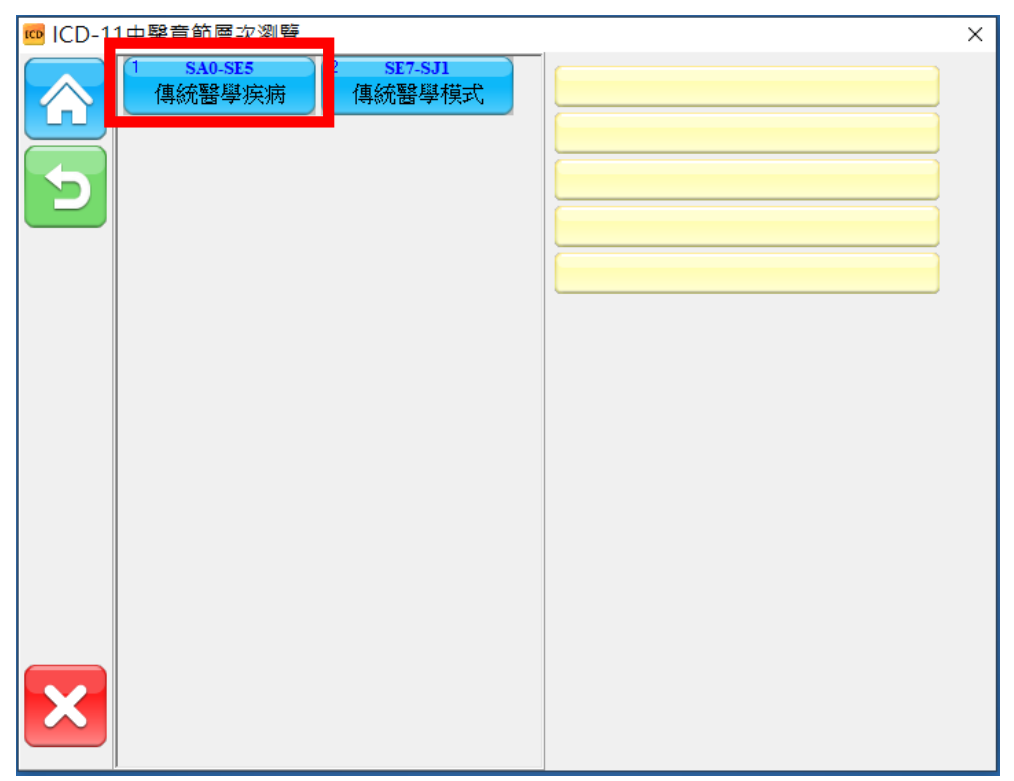

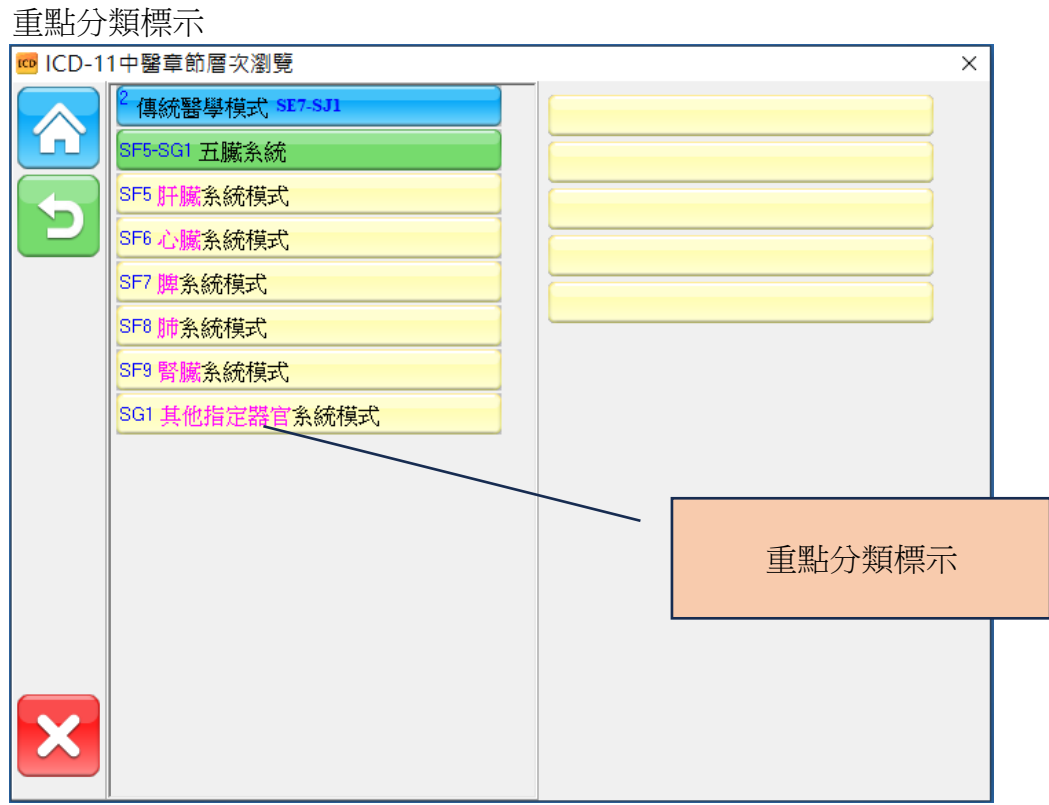

### 瀏覽分層細項

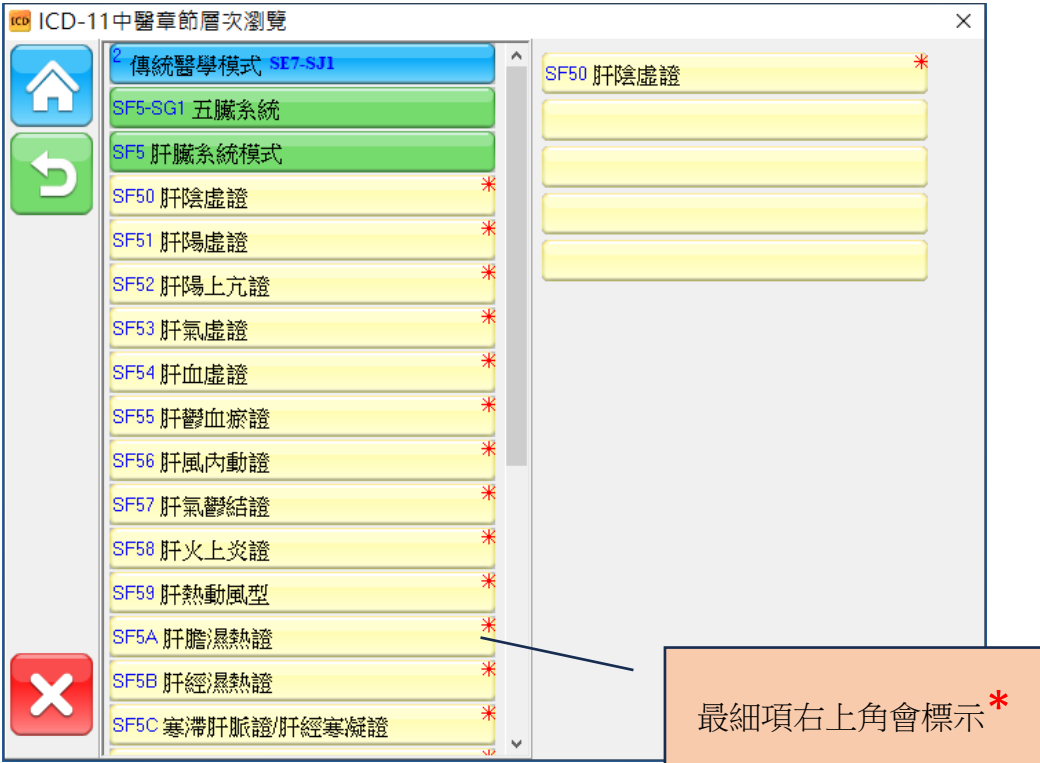

6. 執行程式-ICD\_11 樹狀查詢

# 點擊樹狀瀏覽

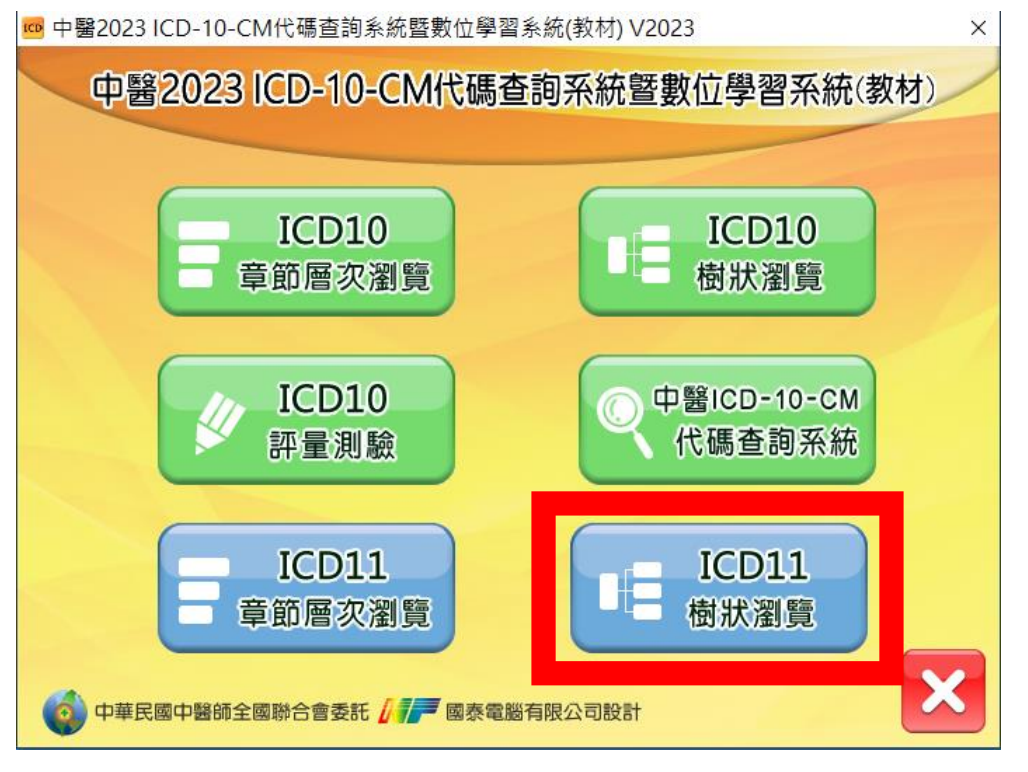

### 查詢瀏覽樹狀分類

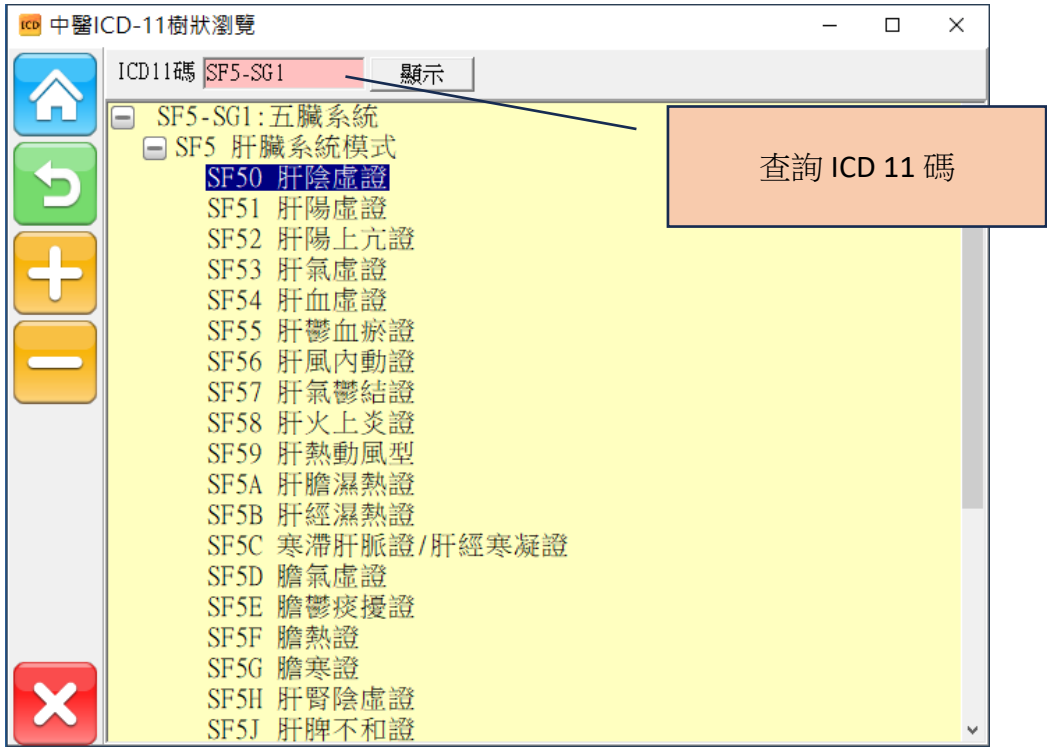